# Power Query praktiskais pielietojums ikdienas darbos 2/39/22

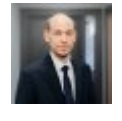

Vecākais konsultants nodokļu pārvaldības un grāmatvedības nodaļā, PwC Latvija Artis Vizbelis

Grāmatvedības vai jebkuru citu pienākumu veikšanā, kur datu apstrāde aizņem daudz laika vai kur regulāri jāveic atkārtotas vai līdzīgas darbības un procesi, ir svarīgi, lai uzdevumu veikšanai būtu pieejami ērti un viegli izmantojami rīki. Plānojot PwC Digitālās akadēmijas kursus, vēlamies pastāstīt par vienu no rīkiem, kas jūsu ikdienas uzdevumu veikšanu padarīs daudz ērtāku. Power Query ir datu sagatavošanas un transformācijas rīks, kas pieejams Microsoft Power BI programmā un ar 2016. gada versiju arī Microsoft Excel un citās programmās. Šis rīks ļauj lietotājiem iegūt datus gan no dažādiem ārējiem datu avotiem, gan no datnēm, kas saglabātas uz datora. Ar tā palīdzību iespējams grupēt, transformēt un veikt citas darbības ar datiem. Šajā rakstā – daži praktiski piemēri, lai veicinātu izpratni par šīs funkcijas lietojamību un ieguvumiem.

## Kāpēc izmantot Power Query

Ar šo rīku var ērti apstrādāt un transformēt datus un izmantot analīzei jau grupētus datus. Oriģinālie dati avotā netiek izmainīti. Nepieciešams tikai vienu reizi izveidot konkrētā datu avota apstrādes soļus, un tie tiks saglabāti. Nākamreiz, kad veicam darbu ar, piemēram, nākamā mēneša datiem, atliek tikai nospiest Refresh un visas iepriekš veiktās darbības tiks replicētas, nodrošinot to, ka lietotājam datu apstrāde atkārtoti vairs nav jāveic.

Rīkam ir ērta lietotāja saskarne un ir viegli pārskatāms, kādi datu apstrādes soļi datu avotam ir veikti. Lai veiktu datu transformācijas soļus, lietotājam nav nepieciešamas programmēšanas zināšanas, jo datu pārveidošanas darbības var izvēlēties no rīkjoslas.

Lai gan Excel pastāv aptuveni 1 miljona rindu ierobežojums, ar Power Query iespējams izmantot datu avotus, kas pārsniedz 2 un vairāk miljonus rindu. Tas gan nenozīmē, ka varēsim vizuāli atspoguļot tabulā visas rindas detalizēti bez iepriekšējas datu apstrādes, taču varam datus grupēt ar Power Query un atspoguļot gala rezultātu Excel tabulās.

## Kur Excel programmā atrast Power Query

Excel rīkjoslā Power Query atrodas Data grupas sadaļā Get & Transform Data. Izvēloties Get Data, varam izvēlēties Launch Power Query Editor. Šajā pašā sadaļā arī, izvēloties ielādēt datus, piemēram, ar From Text/CSV, tiek piedāvāta izvēlne Transform Data, kura arī lietotājam atvērs Power Query.

## Praktiskie pielietojuma piemēri

#### 1. Datu apstrāde, grupēšana un rezultāta atspoguļošana tabulā

Piemērā izmantoti dati (20 000 rindas), no kuriem pirmās četras rindas tiek izdzēstas, un datums ir formatēts kā Text, tādēļ tas vispirms jāpārveido, lai grupētu pēc datumiem, un aiz katras datu rindas būtu

#### viena tukša rinda:

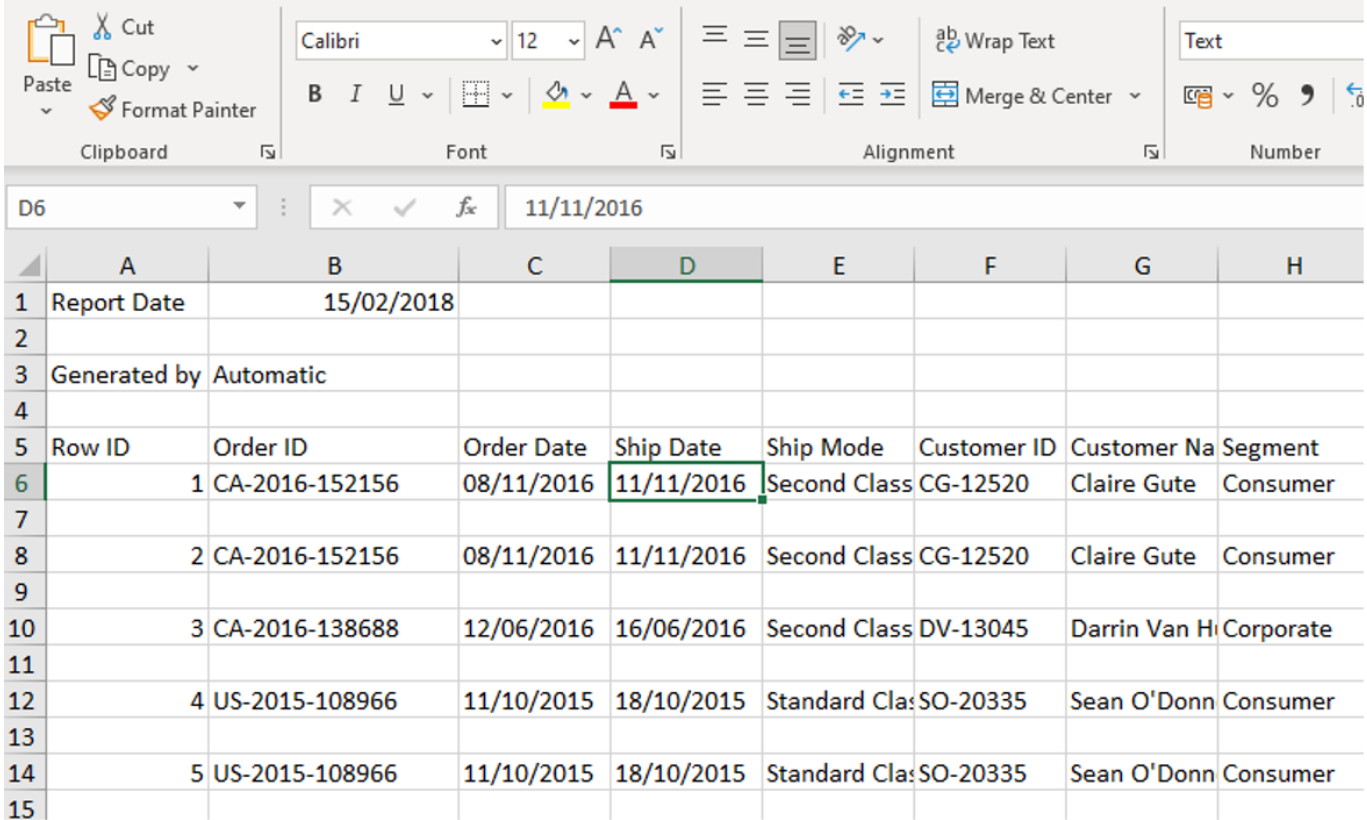

Lai šo datu apstrādei izveidotu sagatavi ar Power Query, jaunā Excel datnē izvēlamies šo datni kā datu avotu un tālāk veicam nepieciešamās darbības, lai sasniegtu vēlamo rezultātu:

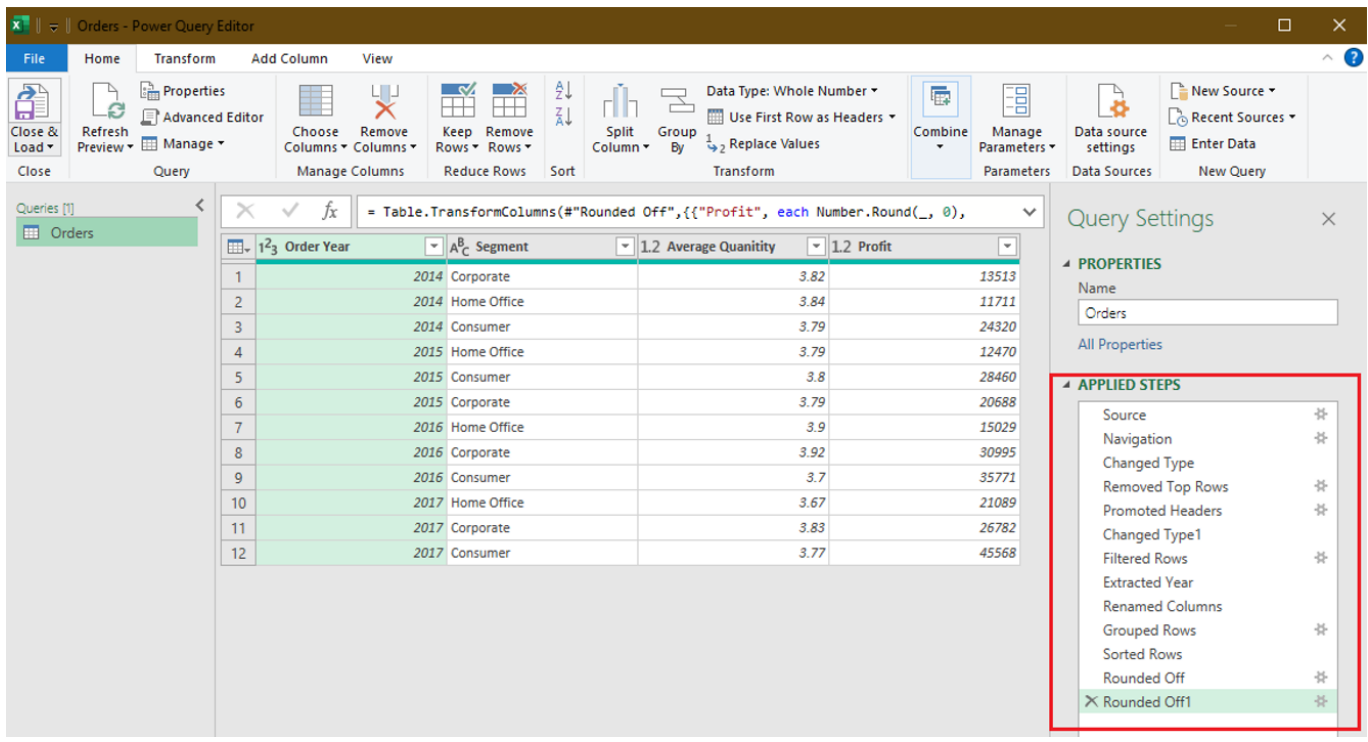

Labajā pusē redzams, kādas transformācijas darbības veiktas ar oriģinālajiem datiem, piemēram:

Removed Top Rows – izdzēstas pirmās rindas no datu avota;

- Changed Type teksta formāts mainīts uz datumu;
- Filtered Rows atlasītas tikai rindas, kuras nav tukšas;
- Extracted Year no datuma lauka atspoguļots tikai gads;
- Grouped Rows Dati grupēti pēc gada/segmenta/ vidējā daudzuma/ peļņas.

Gala rezultātā iegūtie dati Excel tabulā tiek atspoguļoti jau grupētā veidā:

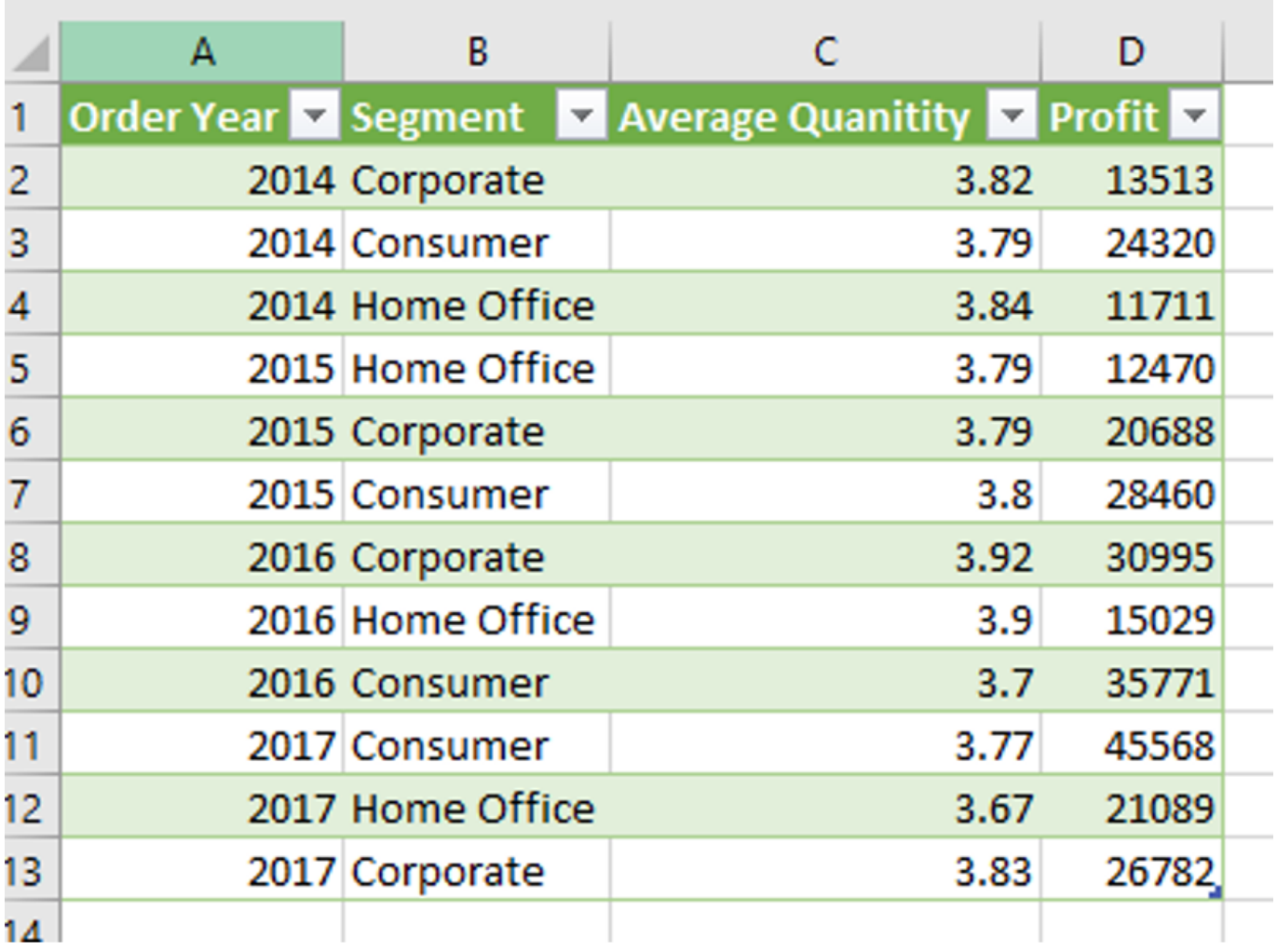

Nākamreiz, kad tiks saņemti šie dati, vienīgais, kas lietotājam jāizdara, būs nospiest Refresh, un visas Power Query uzstādītās darbības tiks replicētas automātiski.

#### 2. Valūtas kursi Excel tabulā no ārējā datu avota

Otrs Power Query izmantošanas piemērs ir pieslēgties ārējam avotam un no tā ielādēt Excel datnē, piemēram, valūtas kursus par laika periodu. Power Query funkcionalitāte arī ļauj mums izveidot sagatavi, kurā norādām laika periodu, par kuru šos datus atjaunot. Šajā piemērā, izmainot datumu šūnās B1 un B2 un atjaunojot tabulas datus ar Refresh, tiek atjaunoti valūtas kursi par izvēlēto periodu:

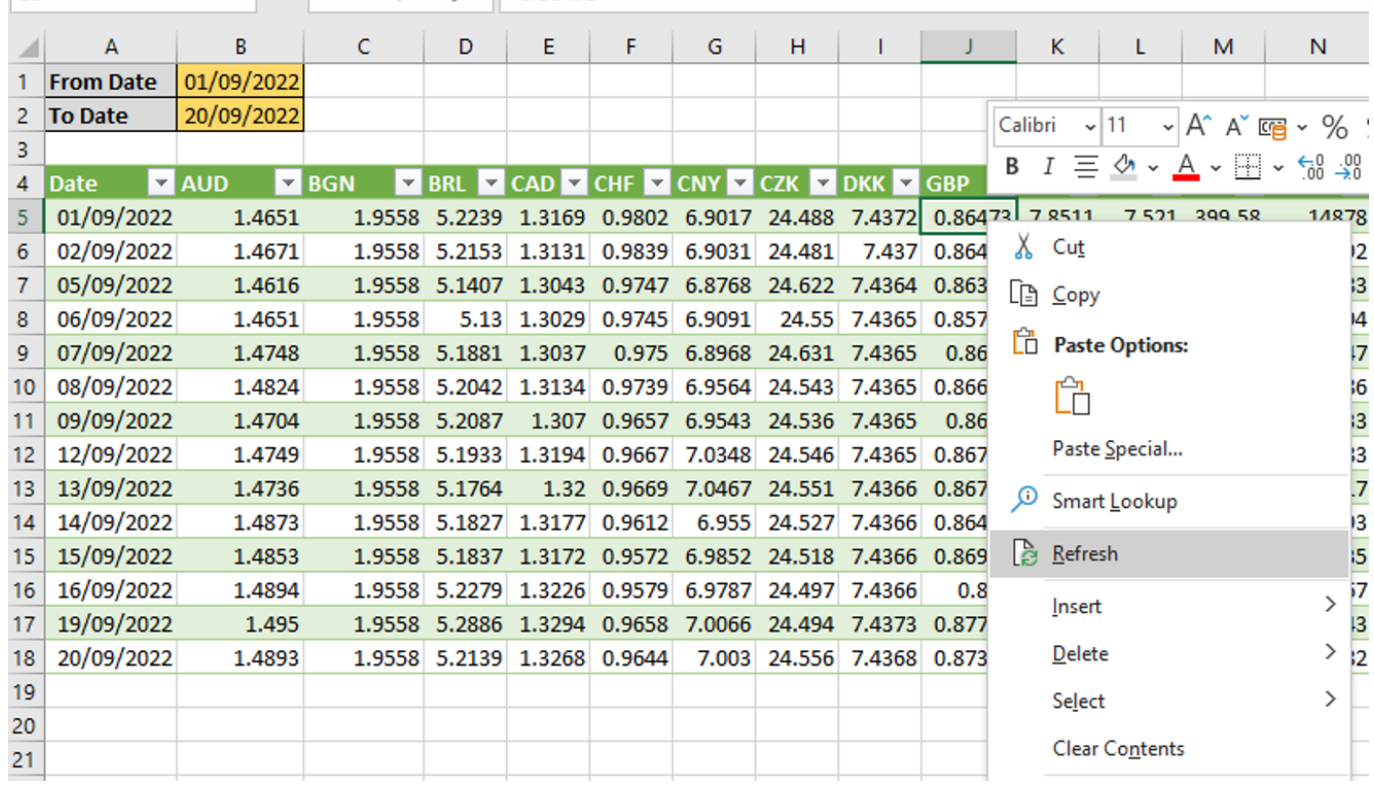

#### 3. Datu ielāde no vairākām vienāda izkārtojuma datnēm

Ar rīka palīdzību ir iespējams automātiski apvienot vienāda izkārtojuma datnes no vienas mapes un ielādēt tās vienā tabulā, pirms tam nepieciešamības gadījumā veicot konkrētu datu apstrādi. Šajā gadījumā atliek tikai izvēlēties mapi, kurā atrodas visi faili un Power Query automātiski izveidos darbības, lai dati tiktu apvienoti vienā tabulā, izveidojot arī lauku ar datnes nosaukumu, no kuras dati ievietoti:

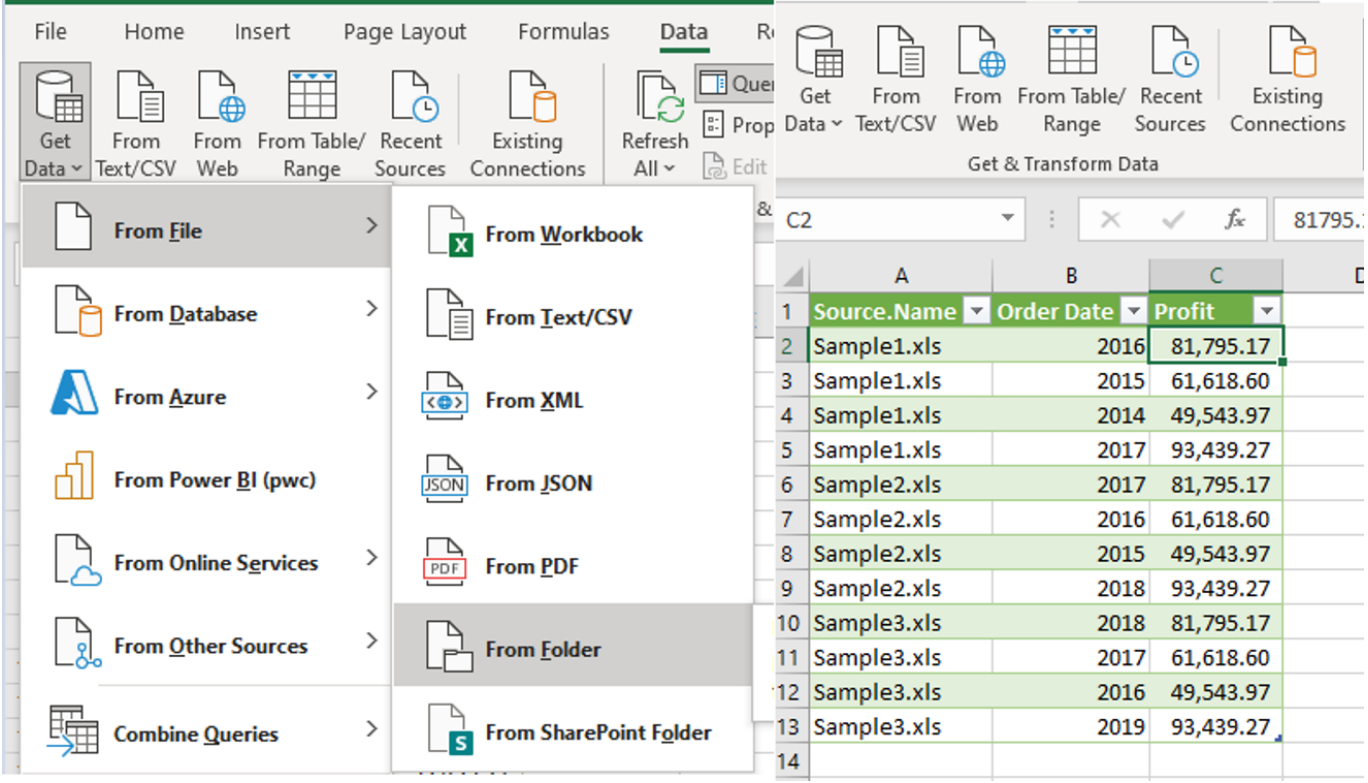

# Secinājumi

Šajā rakstā atspoguļota tikai neliela daļa no funkcionalitātes. Vērts piebilst, ka šādā veidā var izveidot sagataves dažādām atskaitēm vai datu salīdzināšanai starp sistēmām, kā arī citiem uzdevumiem. Ar šo rīku varam aizstāt tipveida darbību virkni, kuras ikdienā veicam paši, veidojot formulas, kopējot datus vai veicot citas darbības.

Ja jums ir radusies interese par šī vai līdzīgu rīku izmantošanu tieši jūsu situācijā, piedāvājam [iesūtīt savus](https://docs.google.com/forms/d/e/1FAIpQLSeg-5RSHgSWPLSJcOMxkrVbAMEBg8BSeqxjN0BjLkVtwl7ukQ/viewform) [piemērus,](https://docs.google.com/forms/d/e/1FAIpQLSeg-5RSHgSWPLSJcOMxkrVbAMEBg8BSeqxjN0BjLkVtwl7ukQ/viewform) un jau tuvākajā laikā aicināsim ikvienu interesentu piedalīties PwC's Digital Academy, kur sniegsim risinājumus iesūtītajām situācijām.